# **VP-25Wx OS V. 2.4.0.0 Release Notes**

Release Date: 04/10/2013

## **Key Features:**

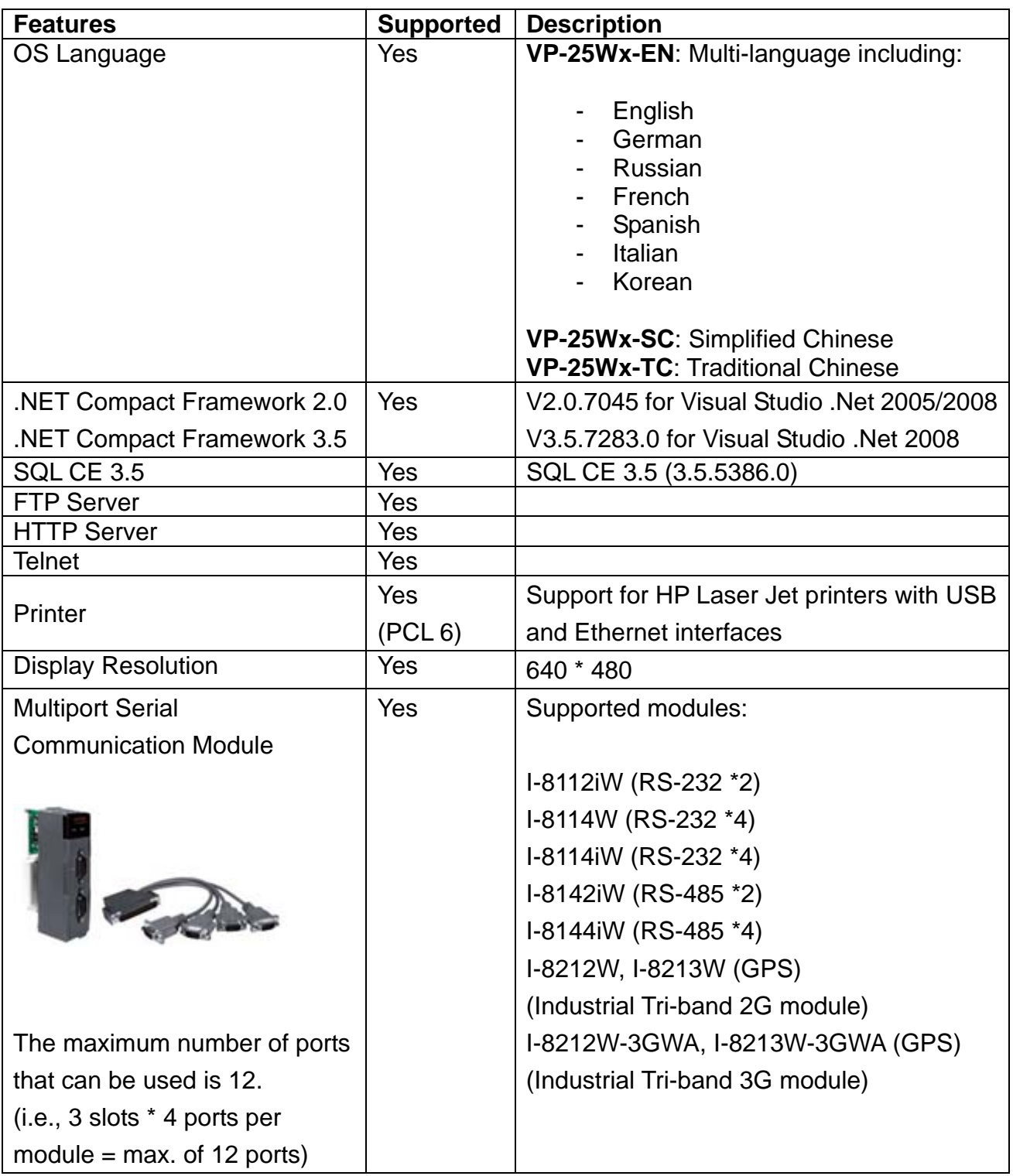

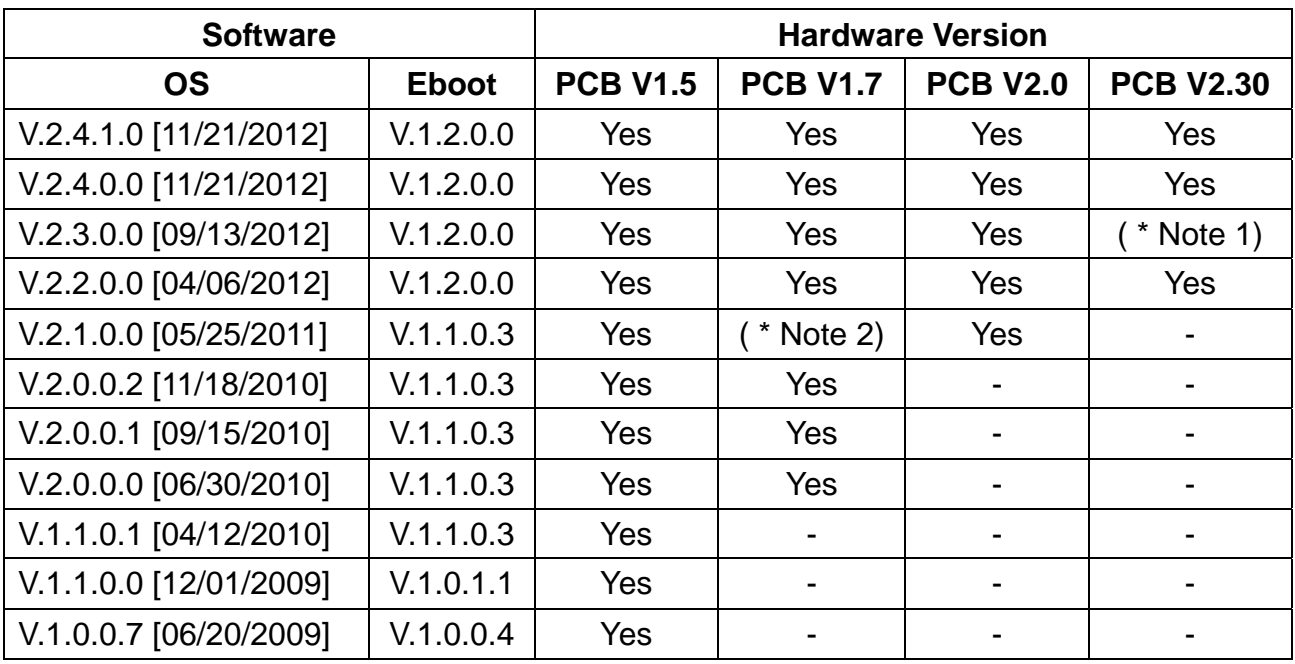

## **Software and Hardware Compatibility**

Note 1: OS V.2.3.0.0 is not able to operate the System disk correctly for hardware v2.30.

Note 2: OS V.2.1.0.0 works well on hardware v1.7 except that no support for touch panels and audio is provided.

Note 3: The hardware version number can be found on the PCB, as per the description below:

#### **Determining the hardware version**

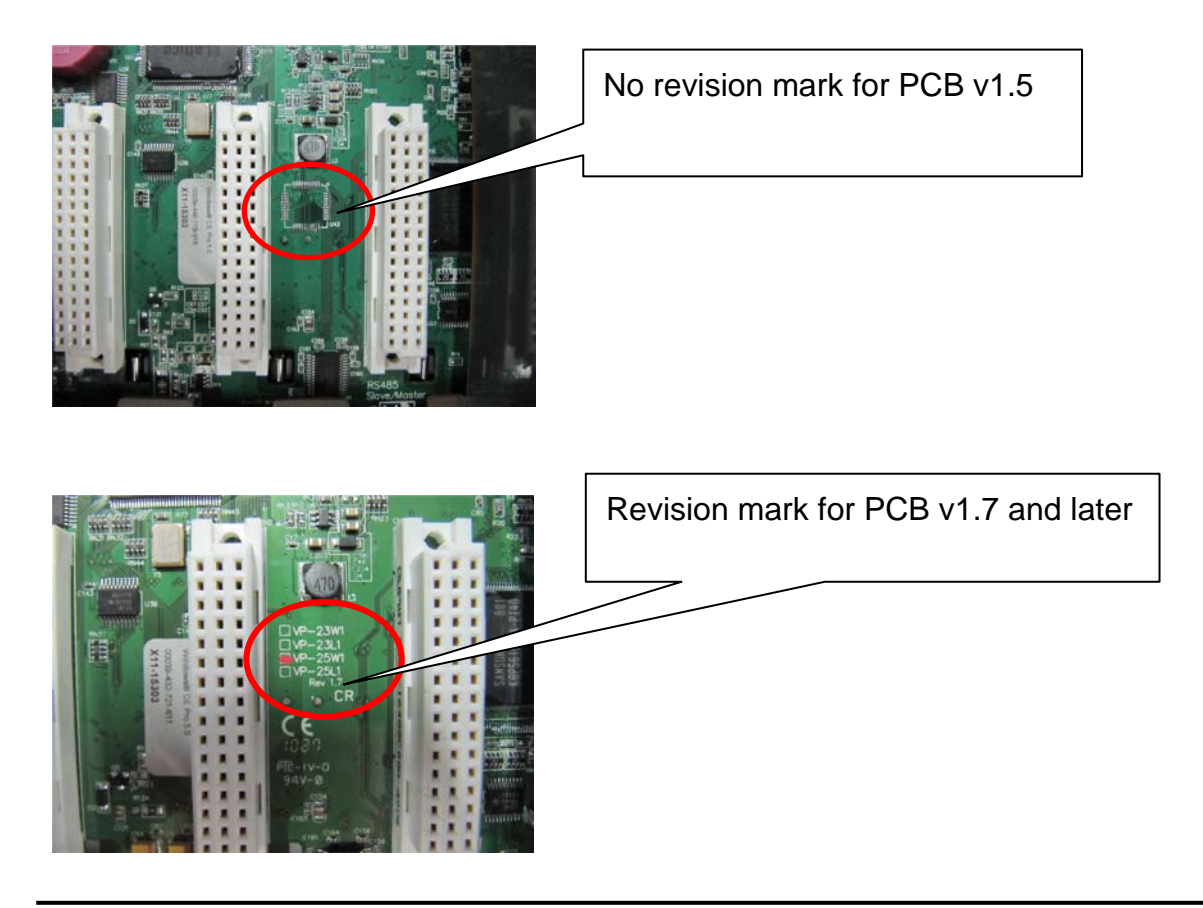

# **Table of Contents**

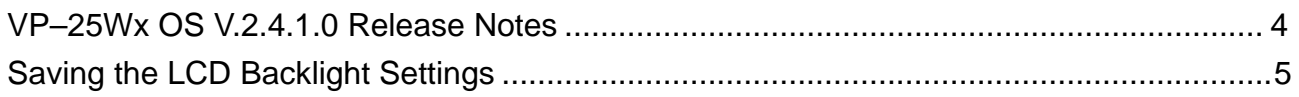

### <span id="page-3-0"></span>**VP–25Wx OS V.2.4.1.0 Release Notes**

This release updates the LCD backlight driver to allow the user to save the settings for the LCD backlight brightness. A bug in the COM0 driver for I/O slots has been fixed to prevent the OS from hanging while communicating with the I-87K module.

#### **New Feature**

■ The LCD backlight driver has been updated to allow the user to save the settings for the LCD backlight brightness.

#### **Bug Fixed**

■ A bug in the COM0 driver for I/O slots has been fixed to prevent the OS from hanging while communicating with the I-87K module.

#### **Eboot Version**

■ No updates (V.1.2.0.0, 03/28/2012)

#### **Software and Hardware Compatibility**

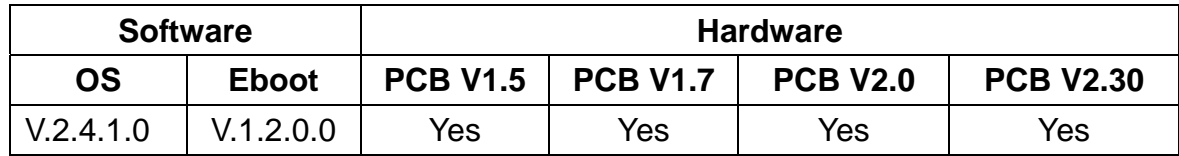

#### **ViewPAC Utility and WinPAC SDK**

- PACSDK DLL Version 4.2.3.5 (02/21/2013)
- ViewPAC Utility Version 2.1.0.5 (04/11/2013)

# <span id="page-4-0"></span>**Saving the LCD Backlight Settings**

OS V.2.4.1.0 allows the user to control the backlight brightness of ViewPAC touch panel and save the settings to ViewPAC.

Note: ViewPAC Utility V.2.1.0.5 or later must be need.

**Step 1:** Run the ViewPAC Utility and click the "System Settings" tab. **Step 2:** Click the "Backlight brightness settings" button.

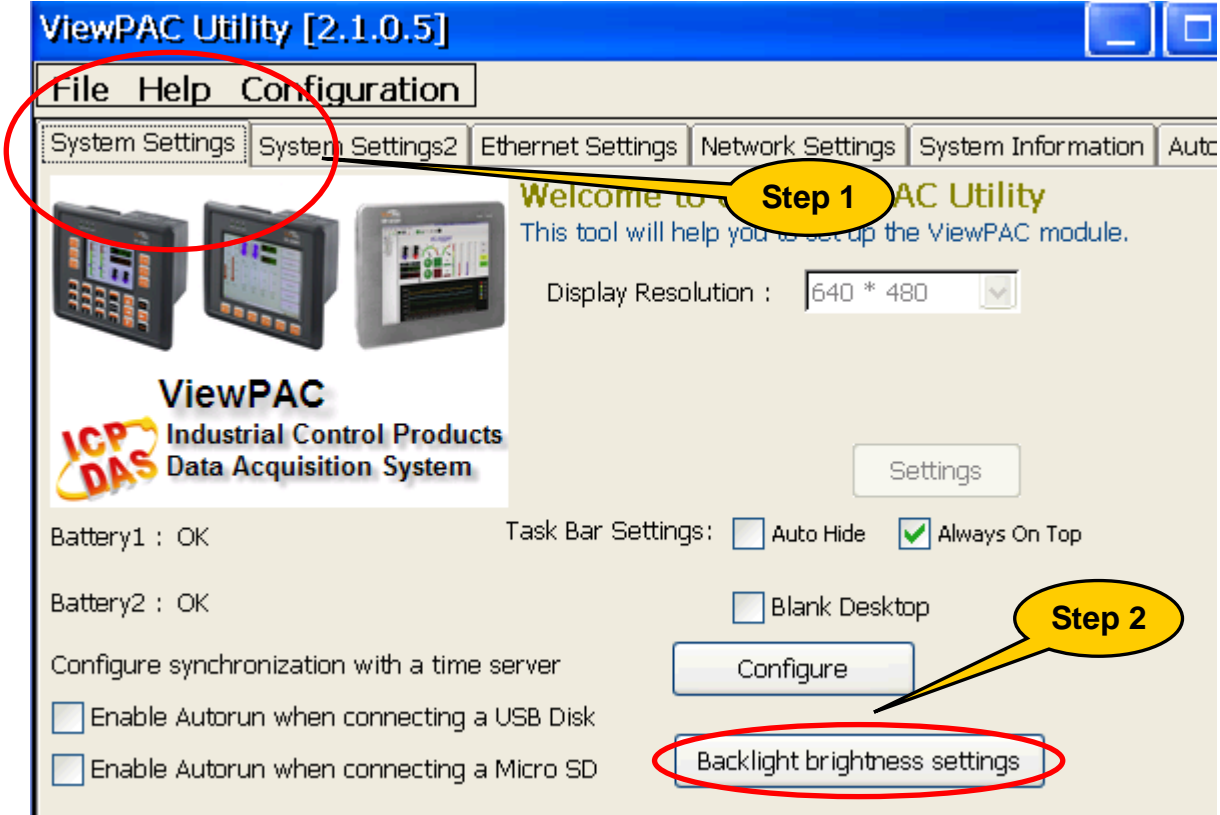

**Step 3:** Adjust the brightness to the desired level using the slider. **Step 4:** Click the "Save the settings" button to save your changes.

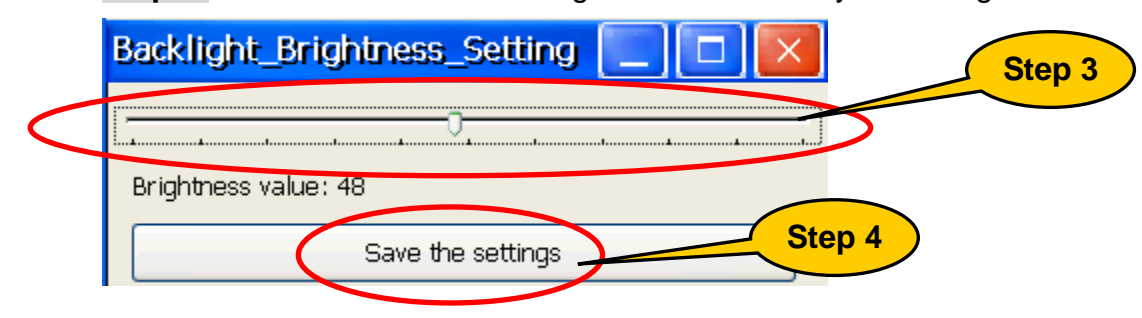